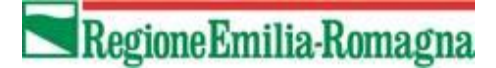

# **Documentazione Tecnica dei Servizi Web dei Flussi e dell'autenticazione centralizzata regionale per il Flusso NEDOCS**

Versione 4.0 del 10/11/2020

#### **Storia del documento**

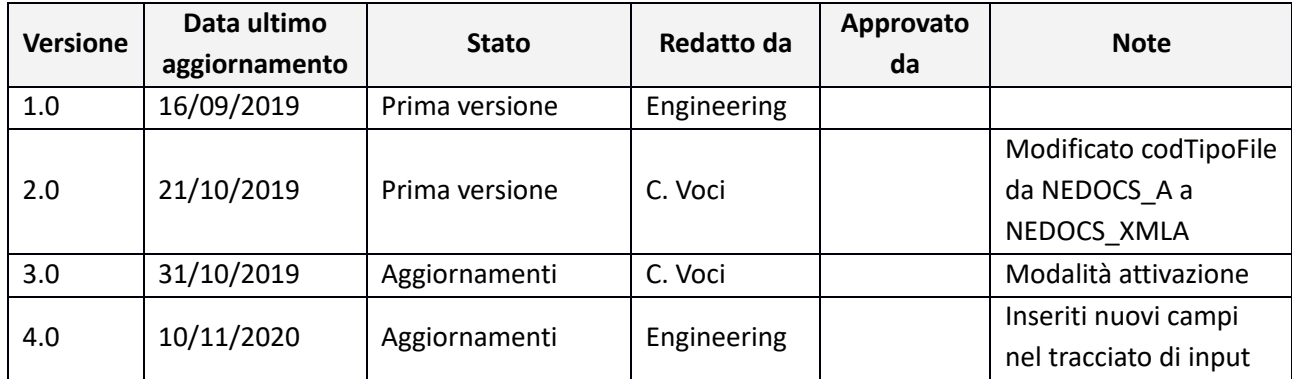

## Sommario

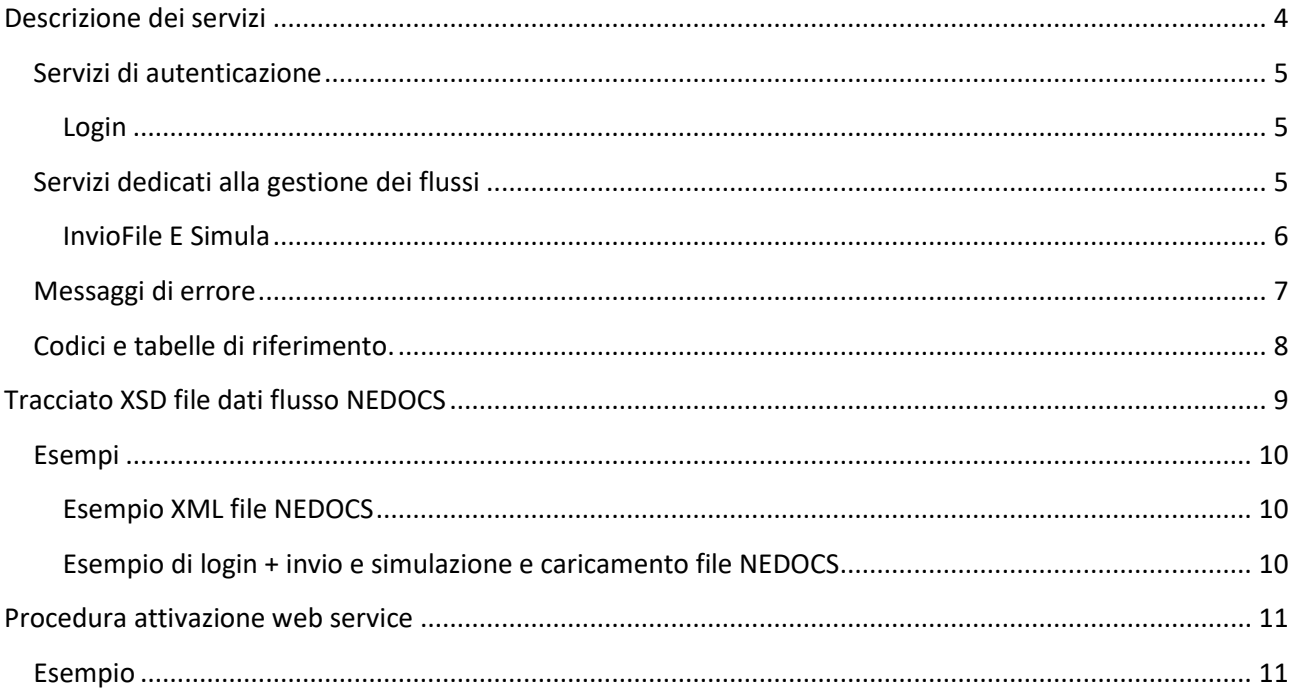

## <span id="page-3-0"></span>**Descrizione dei servizi**

Il presente documento ha lo scopo di descrivere le specifiche tecniche dei servizi esposti dal Sistema Informativo Politiche per la Salute e Politiche Sociali (SISEPS) della Regione Emilia-Romagna per l'acquisizione del flusso NEDOCS.

I servizi esposti descritti sono suddivisi in due macro-categorie:

- ✓ servizi per accedere al sistema di **autenticazione regionale**.
- ✓ servizi per la **gestione dei flussi** e in particolare:
	- 1- Invio di file
	- 2- Caricamento dei dati inviati

L'accesso ai servizi è controllato dall'infrastruttura regionale di autenticazione centralizzata che ha la responsabilità di verificare le credenziali utente su LDAP attraverso il Sistema di Identity & Access management (IAM).

Per utilizzare i servizi occorre disporre di una utenza preventivamente autorizzata e opportunamente profilata nel sistema regionale.

### **Referente Regionale**

Per assistenza relativa all'invio dei dati tramite Web service scrivere a:

[flusso.ps@regione.emilia-romagna.it](mailto:flusso.ps@regione.emilia-romagna.it)

## <span id="page-4-0"></span>**Servizi di autenticazione**

I servizi di autenticazione elencati di seguito sono descritti nel documento WSDL raggiungibile all'indirizzo: <https://siseps.regione.emilia-romagna.it/flussi/LoginWs?wsdl>

L'endpoint da utilizzare per l'ambiente di TEST è:

<https://test-siseps.regione.emilia-romagna.it/flussi/LoginWs>

L'endpoint da utilizzare per l'ambiente di PRODUZIONE è:

<https://siseps.regione.emilia-romagna.it/flussi/LoginWs>

#### <span id="page-4-1"></span>**Login**

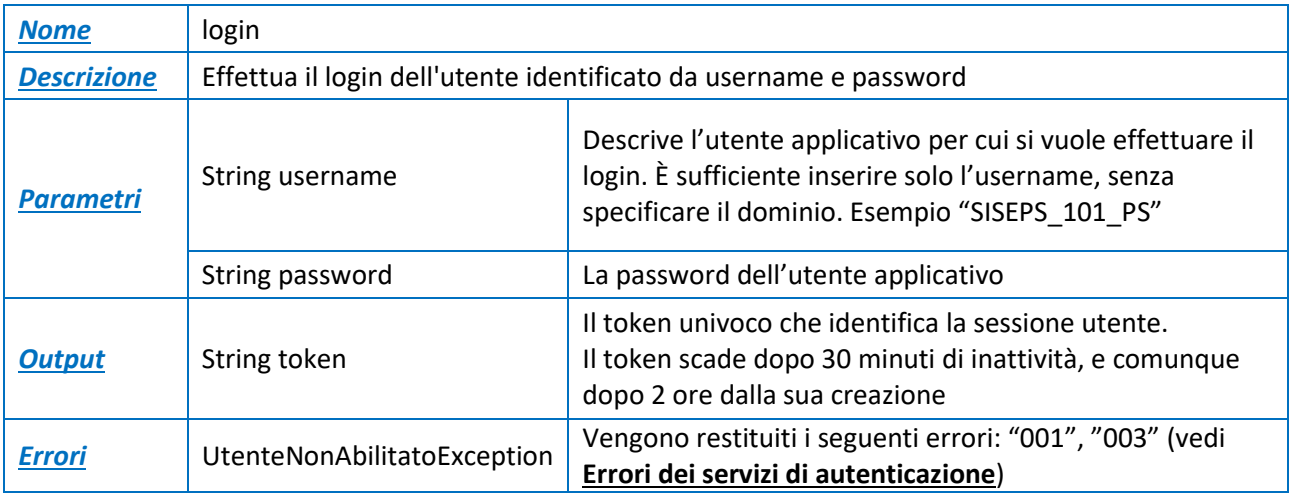

## <span id="page-4-2"></span>**Servizi dedicati alla gestione dei flussi**

Come specificato precedentemente, l'accesso è consentito alle sole utenze riconosciute dal sistema di autenticazione regionale e di conseguenza tutti i servizi descritti richiedono in input, oltre ai parametri specifici del servizio stesso, anche il **token** univoco che identifica la sessione utente.

Tale **token** deve essere ricavato attraverso il servizio di *login* precedentemente descritto**.**

I servizi elencati di seguito sono descritti nel documento WSDL raggiungibile all'indirizzo: <https://siseps.regione.emilia-romagna.it/flussi/FlussiWs?wsdl>

L'endpoint da utilizzare per l'ambiente di TEST (utilizzare la medesima utenza di produzione – verranno cancellati i dati al termine del TEST) è:

<https://test-siseps.regione.emilia-romagna.it/flussi/FlussiWs>

L'endpoint da utilizzare per l'ambiente di PRODUZIONE è:

<https://siseps.regione.emilia-romagna.it/flussi/FlussiWs>

Il metodo da utilizzare per il flusso NEDOCS che consente l'invio e il caricamento dei dati **invioESimula**, di seguito le specifiche più dettagliate.

#### <span id="page-5-0"></span>**InvioFile E Simula**

Consente l'invio di file, la simulazione e il caricamento per il flusso.

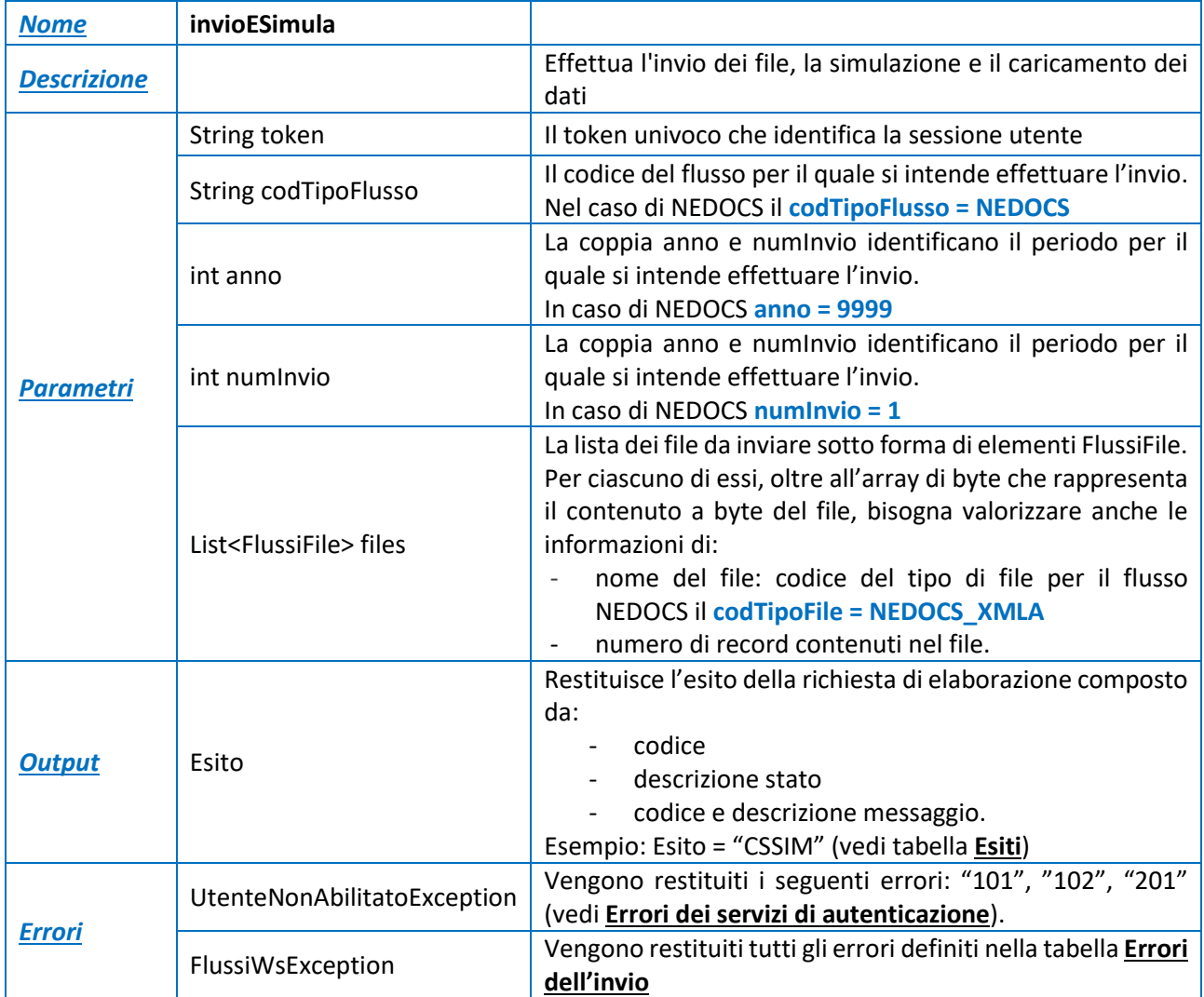

*Nello specifico i parametri da utilizzare per il FLUSSO NEDOCS sono:*

```
codTipoFile = NEDOCS_XMLA
codTipoFlusso = NEDOCS
anno = 9999
numInvio = 1
```
## <span id="page-6-0"></span>**Messaggi di errore**

### <span id="page-6-1"></span>- **Errori dei servizi di autenticazione**

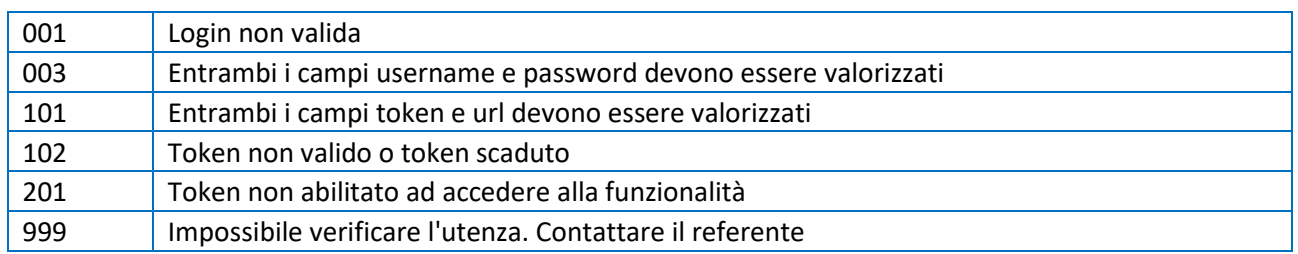

#### - **Errore generico**

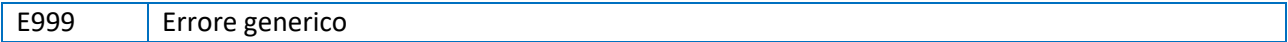

#### - **Errori dell'invio**

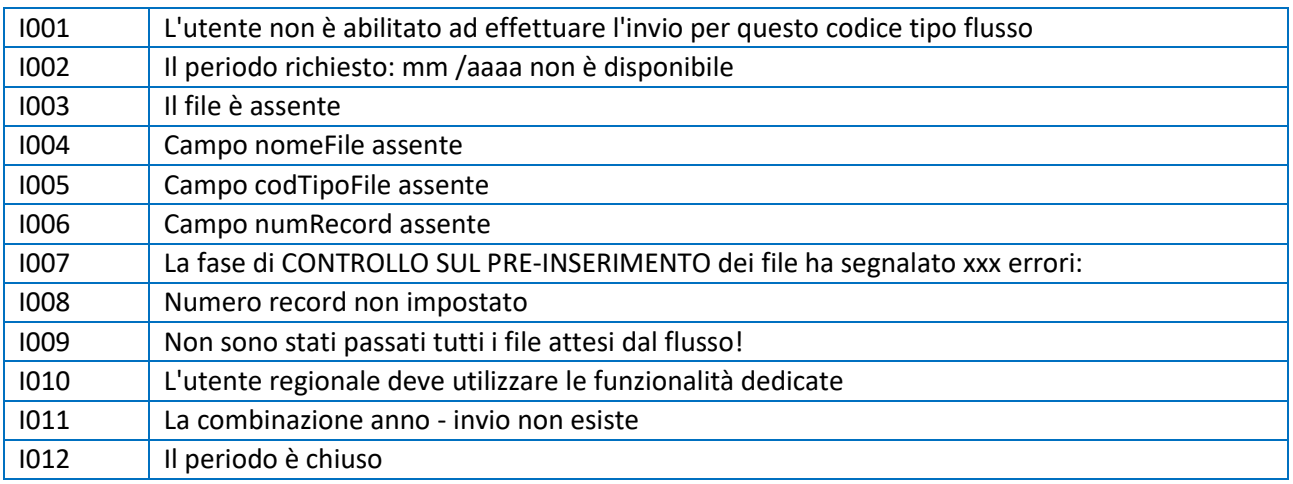

## - **Errori della simulazione**

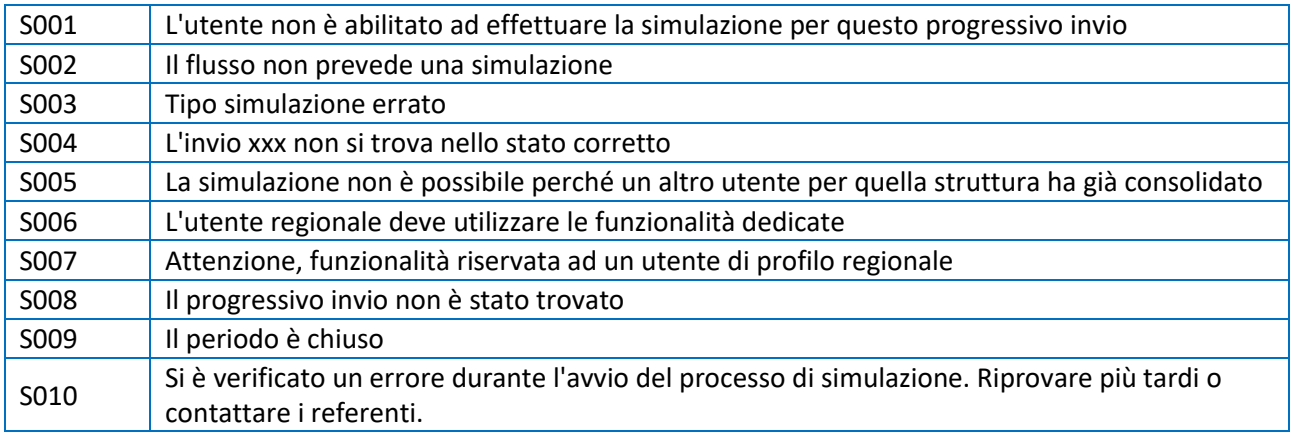

#### <span id="page-7-0"></span>**Codici e tabelle di riferimento.**

<span id="page-7-1"></span>- **Esiti**

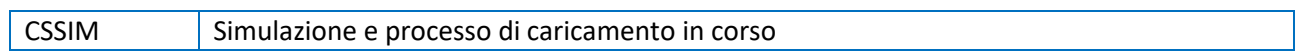

## <span id="page-8-0"></span>**Tracciato XSD file dati flusso NEDOCS**

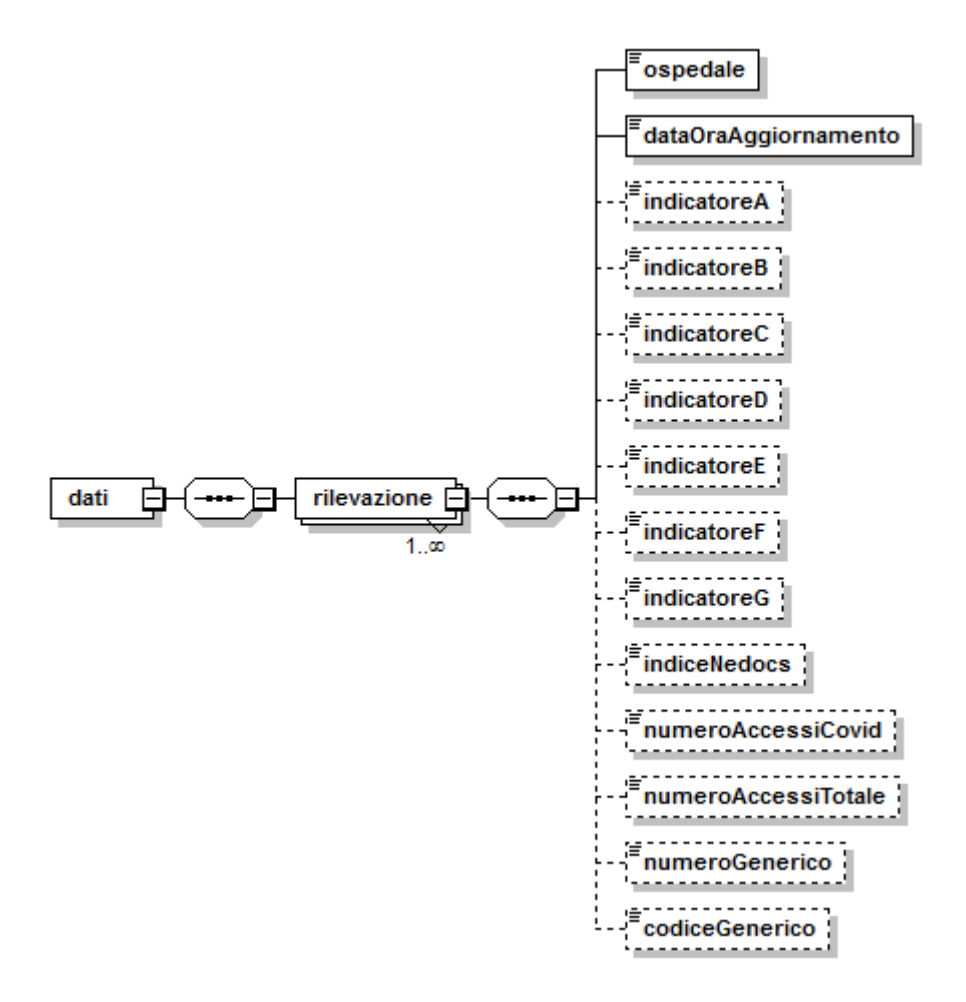

Per il dettaglio completo vedere i documenti allegati: *NEDOCS\_Specifiche\_funzionali\_V4.0\_dati.xsd* e *NEDOCS\_Specifiche\_funzionali\_V4.0\_common.xsd*

### <span id="page-9-0"></span>**Esempi**

#### <span id="page-9-1"></span>**Esempio XML file NEDOCS**

```
<?XML VERSION="1.0" ENCODING="UTF-8"?>
<DATI XMLNS:XSI="HTTP://WWW.W3.ORG/2001/XMLSCHEMA-INSTANCE"
XSI:NONAMESPACESCHEMALOCATION="NEDOCS_SPECIFICHE_FUNZIONALI_V1.0_DATI.XSD">
  <RILEVAZIONE>
    <OSPEDALE>1111</OSPEDALE>
    <DATAORAAGGIORNAMENTO>31/12/1999 5:55</DATAORAAGGIORNAMENTO>
    <INDICATOREA>1</INDICATOREA>
    <INDICATOREB>22</INDICATOREB>
    <INDICATOREC>333</INDICATOREC>
    <INDICATORED>4444</INDICATORED>
    <INDICATOREE>1,50</INDICATOREE>
    <INDICATOREF>0</INDICATOREF>
    <INDICATOREG>99,99</INDICATOREG>
    <INDICENEDOCS>23,123</INDICENEDOCS>
    <NUMEROACCESSICOVID>30</NUMEROACCESSICOVID >
    <NUMEROACCESSITOTALE>1000</NUMEROACCESSITOTALE >
    <NUMEROGENERICO></NUMEROGENERICO >
    <CODICEGENERICO></CODICEGENERICO >
  </RILEVAZIONE>
```

```
</DATI>
```
#### <span id="page-9-2"></span>**Esempio di login + invio e simulazione e caricamento file NEDOCS**

L'esempio mostra come fare il login, ottenere il token ed effettuare un invio ottenendo il progressivo invio.

```
LoginWsProxy proxy = new LoginWsProxy();
proxy.setEndpoint(urlEndpointLogin);
FlussiWsProxy proxyFlussi = new FlussiWsProxy();
proxyFlussi.setEndpoint(urlEndPointFlussi);
// Effettuo il login, ottengo il token da utilizzare nelle richieste successive
String token = proxy.login("Coticone D", "Coticone0819");
// Preparo i file da inviare
FlussiFile[] files = new FlussiFile[1];
FlussiFile fileA = new FlussiFile();
fileA.setCodTipoFile("NEDOCS_XMLA");
fileA.setFile(Files.readAllBytes(Paths.get("c:\\tmp\\esempio.xml")));
fileA.setNomeFile("file a.xml");
fileA.setNumRecord(1);
files[0] = files;
```

```
// Effettuo l'invio dei file, ottengo l'esito della richiesta di simulazione è "CSSIM", 
ovvero simulazione in corso
Esito simula = proxyFlussi.inviaESimula(token, "NEDOCS", 9999, 1, files);
```
## <span id="page-10-0"></span>**Procedura attivazione web service**

Il web service è stato sviluppato come alternativa al servizio FTPS. Le aziende che intendono attivare il web service devono attivarsi per ottenere le credenziali impersonali senza scadenza (differenti da quelle utilizzate per l'FTPS).

Ricordando che i test del web service vengono effettuati nell'ambiente di produzione, l'alimentazione del pannello NEDOCS con il servizio web deve essere effettuato utilizzando la seguente procedura:

- a) l'azienda deve acquisire le credenziali (impersonali) inviando una richiesta a [flusso.ps@regione.emilia-romagna.it](mailto:flusso.ps@regione.emilia-romagna.it)
- b) l'azienda deve avviare i test di web service continuando a trasmettere i dati all'FTPS
- c) l'azienda deve comunicare la fine test inviando una mail a: [flusso.ps@regione.emilia-romagna.it](mailto:flusso.ps@regione.emilia-romagna.it)
- d) il sistema informativo regionale provvede a cancellare i dati nell'ambiente di produzione ed invia una mail all'azienda confermando la cancellazione
- e) l'azienda interdice l'invio dei dati tramite FTPS ed avvia l'invio dei dati tramite web service
- f) il sistema informativo regionale comunica all'azienda l'avvenuto switch

**NOTE**: non esiste una scadenza per attivare il web service

### <span id="page-10-1"></span>**Esempio**

L'azienda intende avviare il web service dal 10-01-2020.

- a) l'azienda riceve le credenziali il 10-12-2019;
- b) l'azienda avvia i test il 12-12-2019;
- c) l'azienda termina i test il 19-12-2019;
- d) l'azienda invia una comunicazione di fine test a flusso.ps@regione.emilia-romagna.it e concorderà la data di inizio di invio tramite web service;
- e) si concorda di iniziare l'invio tramite web service dal 10-01-2020;
- f) il sistema informativo regionale, prima del cambio di modalità di invio, effettua la cancellazione dei dati di test ed invia una mail all'azienda confermando l'avvenuta cancellazione: questo avverrà il giorno 09-01-2020;
- g) il giorno 10.1.2020 alle ore 00:01 l'azienda commuta l'invio dei dati da FTPS a Web Service

**NOTE**: nel periodo dal 10-12-2019 al 09-01-2020 l'azienda invia i dati tramite FTPS e quelli saranno i dati che entreranno nella Banca Dati Regionale